- **de** Betriebsanleitung
- **fr** Notice d'emploi
- **it** Istruzioni per l'uso

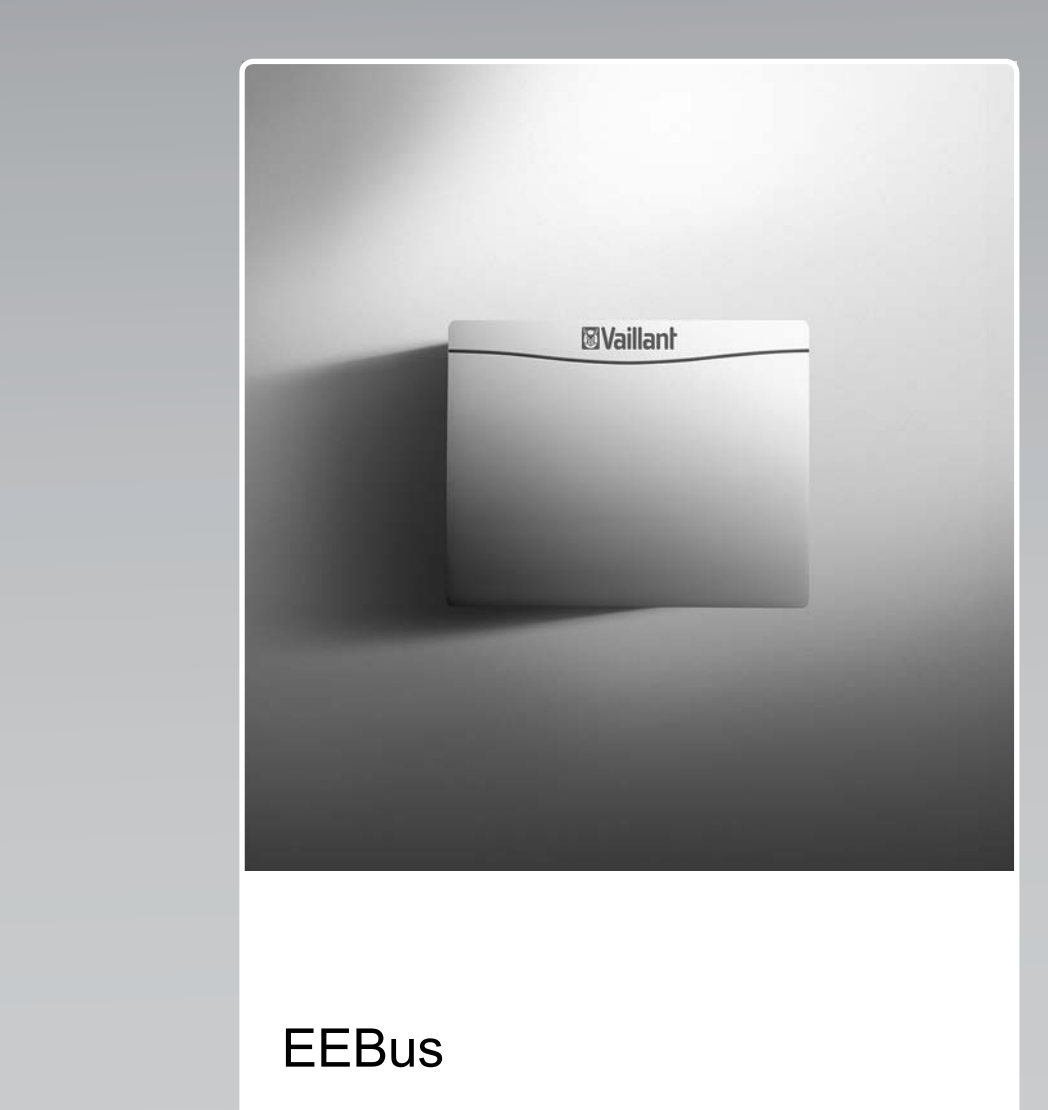

VR 920

**Publisher/manufacturer Vaillant GmbH** Berghauser Str. 40 D-42859 Remscheid Tel. +492191 18 0 | Fax +492191 18 2810 info@vaillant.de www.vaillant.de

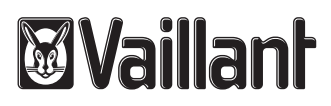

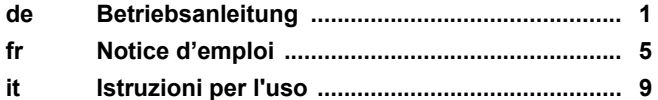

# **Betriebsanleitung**

### **Inhalt**

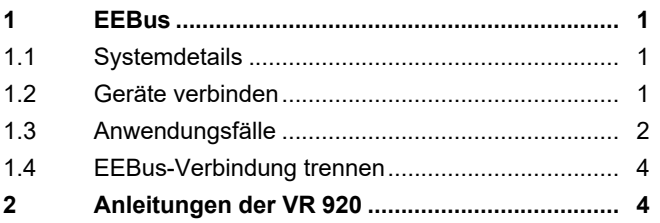

### **1 EEBus**

Der EEBus ist ein internationaler Kommunikationsstandard zur intelligenten Vernetzung von Anwendungen im vernetzten Haus (smart Home). Mithilfe des EEBus können Geräte hersteller- und technologieunabhängig Informationen austauschen. Über den EEBus kann die Vaillant Heizungsanlage intelligent mit verbundenen Geräten anderer Hersteller kommunizieren, um bspw. automatisch ein Energiemanagement zur effektiveren Nutzung der Energie im Haus zu ermöglichen.

Vaillant bietet die EEBus-Funktionalität in folgenden Ländern an:

- **Deutschland**
- Österreich
- **Schweiz**

#### **1.1 Systemdetails**

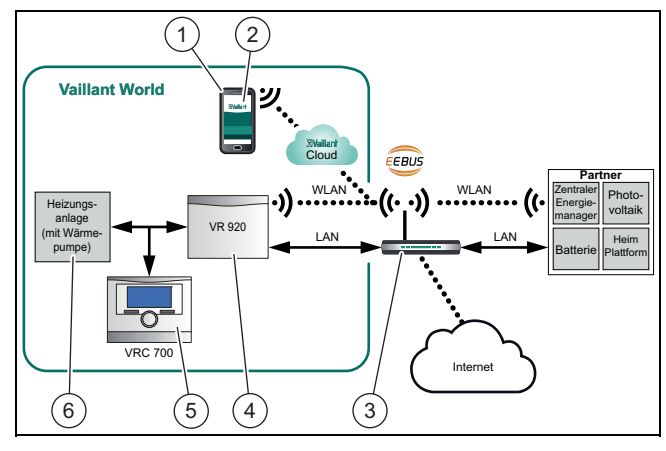

Folgende Komponenten müssen vom Betreiber bereitgestellt werden:

- Smartphone mit iOS oder Android **(1)**
- Vaillant multiMATIC App **(2)**
- Internetrouter **(3)**
- mindestens eine weitere EEBus-fähige Systemkomponente **(6)**, die die Anwendungsfälle (→ Seite 2) unterstützt.
- Vaillant VR 920 **(4)**
- Vaillant VRC 700 Systemregler **(5)**

Die Vaillant Kommunikationseinheit (VR 920) stellt eine Verbindung zwischen System und Internet mithilfe des Internetrouters des Betreibers her und übernimmt die Kommunikation via EEBus. Die Internetverbindung ist nötig, um über die multiMATIC App auf das System und den EEBus zuzugreifen.

Der Vaillant Regler VRC 700 wird benötigt, da das Photovoltaik-Energie-Management auf Vaillant Systemeinstellungen zugreift und sie unter Umständen in Abhängigkeit von dem gewählten Anwendungsfall ändert. Der Vaillant Regler VRC 700 wird ebenfalls für die Verwendung der multiMATIC App benötigt. Mit der multiMATIC App können die EEBus-Funktionen aktiviert, die einzelnen Geräte gekoppelt und Einstellungen entsprechend für die unterschiedlichen Anwendungsfälle vorgenommen werden. Zusätzlich bietet die multiMATIC App eine Systemübersicht, in der die Systemund Photovoltaik-Daten, falls vorhanden, angezeigt werden.

Die EEBus-Funktion kann mit der Vaillant Kommunikationseinheit VR 900 nicht ausgeführt werden.

Um mit Komponenten anderer Hersteller interoperabel kommunizieren zu können, müssen EEBus-fähige Komponenten des jeweiligen Herstellers im System vorhanden und mit dem lokalen IP-Netzwerk des Nutzers verbunden sein, mit dem auch die VR 920 verbunden ist.

Hierfür werden entsprechend EEBus-fähige Komponeten benötigt.

#### **1.2 Geräte verbinden**

Um die Kommunikation Ihrer VR 920 mit EEBus-fähigen Geräten anderer Hersteller zu verwenden, müssen Sie zunächst die jeweiligen Geräte mittels eines einfachen Verbindungsprozesses über das bestehende lokale Netzwerk miteinander verbinden. Alle in Ihrem lokalen Netzwerk erkannten EEBus-fähigen Geräte werden in der multiMATIC App auf Ihrem Smartphone angezeigt.

- ► Öffnen Sie die multiMATIC App auf dem Smartphone.
- ► Wählen Sie (Einstellungen) aus.
- ► Wählen Sie das Menü "EEBUS".
- ► Schalten Sie "EEBUS" ein.
- ► Wählen Sie die zu koppelnde Komponente aus der Liste "verfügbare Geräte" aus.
- ► Drücken Sie "Gerät verbinden".

► Vergleichen Sie die angezeigte SKI-Nummer mit der SKI-Nummer des Geräts.

► Drücken Sie "vertrauen".

► Befolgen Sie zusätzlich die Anweisungen des Herstellers des zu koppelnden EEBus-Geräts, um dieses mit der Vaillant-Heizungsanlage zu verbinden, vgl. Abbildung im Kapitel "Systemdetails". (→ Seite 1)

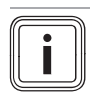

#### **Hinweis**

SKI (Subject Key Identifier) dient zur eindeutigen Identifizierung von EEBus-fähigen Geräten. Sie finden die SKI-Nummer der VR 920 auf der ID-Karte, die der Produktverpackung beiliegt.

### **1 EEBus**

#### **1.3 Anwendungsfälle**

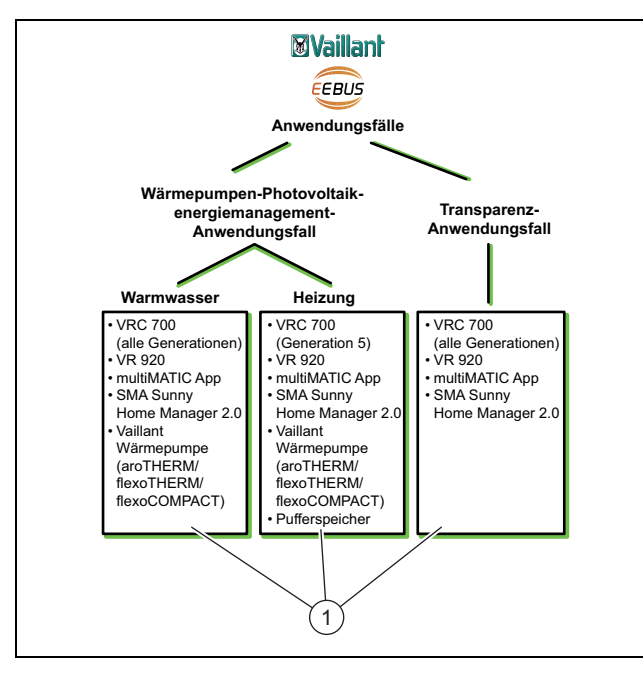

1 Benötigte Systemkomponenten

Sie haben unterschiedliche Anwendungsmöglichkeiten mit dem EEBus.

- Wärmepumpen-Photovoltaikenergiemanagement
- **Transparenz**

#### **Hinweis**

Die benötigten Systemkomponenten können für die verschiedenen Anwendungsfälle variieren.

#### **1.3.1 Wärmepumpen-Photovoltaikenergiemanagement**

Sie haben die Möglichkeit, den Photovoltaikeigenverbrauch zu steuern.

Um das Energiemanagement der Wärmepumpe und Photovoltaikanlage durchzuführen, muss das System mit einer kompatiblen Vaillant Wärmepumpe ausgestattet sein. Das System stellt selbstständig fest, ob eine kompatible Vaillant Wärmepumpe vorhanden ist und bietet eine Auswahl von Anwendungsfällen für das Energiemanagent an. Das Photovoltaikenergiemanagement steuert dann die eingestellten Anwendungsfälle, sodass möglichst viel erzeugte Energie der Photovoltaikanlage genutzt werden kann.

Vaillant arbeitet hierbei mit der Firma SMA zusammen. SMA bietet Solar-Wechselrichter und Solartechnik mit einem zentralen Energiemanager an. Der zentrale Energiemanager verwaltet die zur Verfügung stehende Energie und stellt sie dem Vaillant System zur Verfügung, um die Anwendungsfälle (Heizung oder Warmwasser) durchzuführen.

Mit den Vaillant Systemreglern VRC 700 der Produktgenerationen 1 bis 4 können Sie bereits die Warmwasser-Anwendungsfälle steuern. Um zusätzlich die Heizungs-Anwendungsfälle steuern zu können, benötigen Sie einen Systemregler VRC 700 ab der 5. Produktgeneration und einen Heizungspufferspeicher.

Das Vaillant Heizungssystem optimiert automatisch das Wärmepumpen-Photovoltaikzusammenspiel, um den Photovoltaikeigenverbrauch zu maximieren und Ihre Energiekosten zu minimieren. Mit der multiMATIC App können Sie dennoch bei Bedarf die Art des Energiemanagements durch die Einstellung verschiedener Strategien selbst beeinflussen. Sie haben die Möglichkeit, eine Strategie sowohl für die Warmwasserbereitung als auch für das Heizverhalten zu verändern.

Die Einstellmöglichkeiten der Strategien finden Sie in der multiMATIC App.

- ▶ Öffnen Sie die multiMATIC App auf dem Smartphone.
- $\triangleright$  Wählen Sie  $\ddot{Q}$  (Einstellungen) aus.
- Öffnen Sie das Menü "EEBUS".
- Aktivieren Sie "EEBUS".
- Wählen Sie "Einstellungen" aus (oben rechts).
- ◁ Die von Ihrem System unterstützten Energiemanagement-Strategien werden angezeigt.
- ▽ Wenn Sie die EEBus-Einstellungen nicht öffnen können, dann ist in Ihrer Anlage keine für das Energiemanagement kompatible Vaillant Wärmepumpe installiert.

#### **Warmwasser-Strategie "Komfort":**

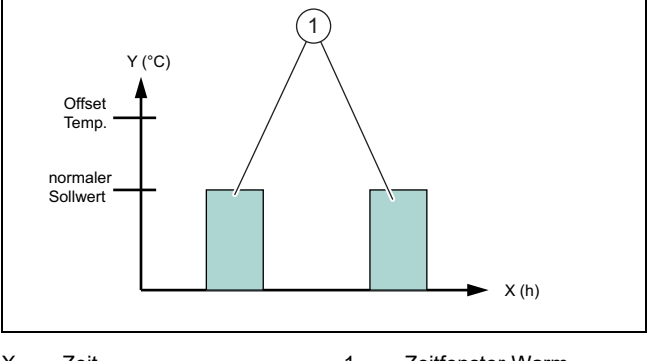

- X Zeit Y Temperatur 1 Zeitfenster Warmwasserbereitung aktiv
- Bei dieser Strategie ist das Wärmepumpen-Photovoltaikenergiemanagement für die Warmwasserbereitung deaktiviert. Das Vaillant Heizungssystem wird somit nicht für die Warmwasserbereitung durch die EEBus-Kommunikation optimiert.

#### **Warmwasser-Strategie "Auto":**

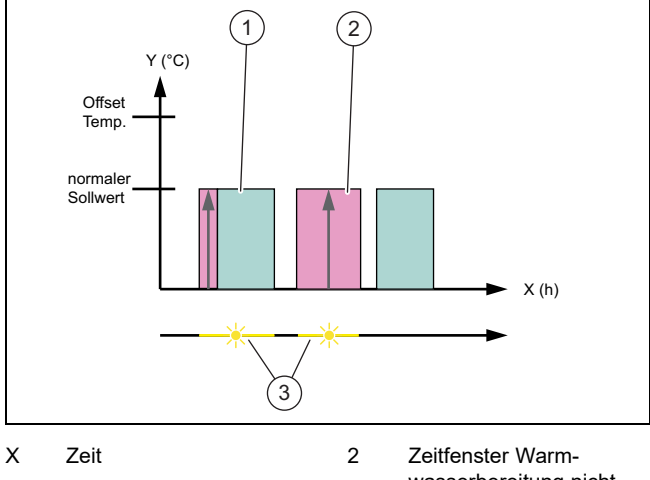

- Y Temperatur
- 1 Zeitfenster Warmwasserbereitung aktiv
- wasserbereitung nicht aktiv
- 3 zur Verfügung stehende **Solarenergie**

– Bei dieser Strategie wird ein automatisches Wärmepumpen-Photovoltaikenergiemanagement ohne Komforteinbußen durchgeführt. Ihr Warmwasserspeicher wird außerhalb des Warmwasser-Zeitprogramms durch Solarenergie erwärmt, wenn diese zur Verfügung steht. Somit steigern Sie Ihren Photovoltaikeigenverbrauch und reduzieren Ihre Stromkosten. Wenn Sie Warmwasser benötigen, dann ist es bereits im Voraus mit Hilfe der Sonne vorgewärmt.

#### **Warmwasser-Strategie "Eco":**

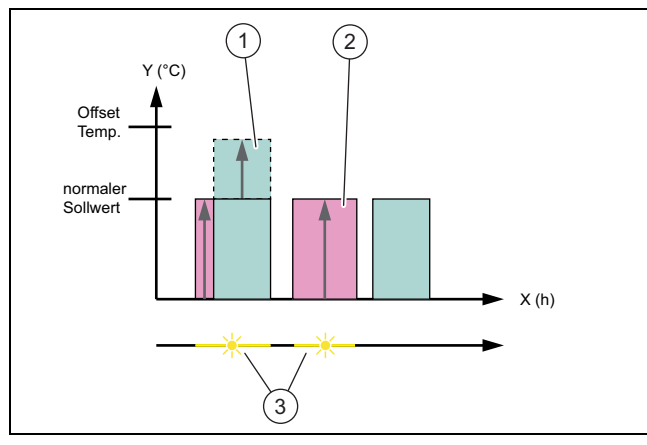

X Zeit

Y Temperatur

- 2 Zeitfenster Warmwasserbereitung nicht aktiv
- 1 Zeitfenster Warmwasserbereitung aktiv
- 3 zur Verfügung stehende **Solarenergie**
- Bei dieser Strategie wird das Vaillant Heizungssystem mit einem maximalen Energiemanagement zwischen Wärmepumpe und Photovoltaiksystem für die Warmwasserbereitung betrieben. Verfügbare Solarenergie wird genutzt, um den Warmwasserspeicher außerhalb der Zeitfenster zu erwärmen. Wenn der Warmwasserspeicher bis zum Sollwert erwärmt ist und weiterhin Solarenergie zur Verfügung steht, dann wird der Warmwasserspeicher innerhalb des Zeitfensters über den Sollwert hinaus mit Solarenergie erwärmt und die Energie wird gespeichert (Offset = 5 K).

#### **Hinweis**

Wählen Sie die Warmwasserstrategie "Eco" nicht in Kombination mit einer Trinkwasserstation VPM W. Diese Strategie kann zu Temperatursprüngen an der Warmwasser-Zapfstelle führen.

#### **Heizungsstrategie "Komfort":**

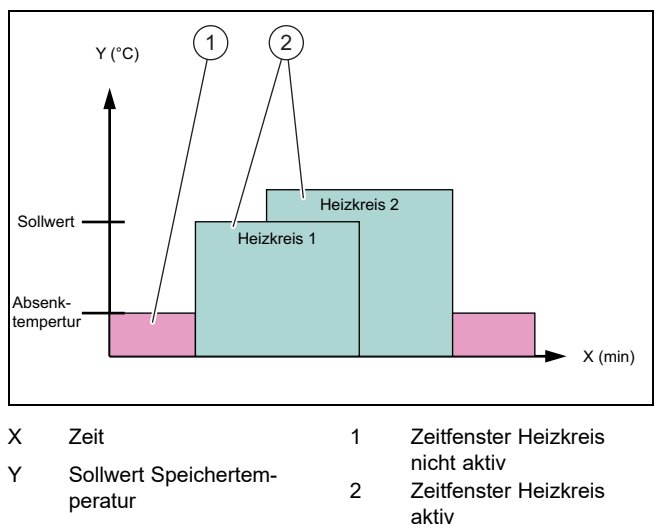

– Bei dieser Strategie ist das Wärmepumpen-Photovoltaikenergiemanagement für das Heizen deaktiviert. Das Vaillant Heizungssystem wird somit nicht für das Heizen durch die EEBus-Kommunikation optimiert.

#### **Heizungsstrategie "Auto":**

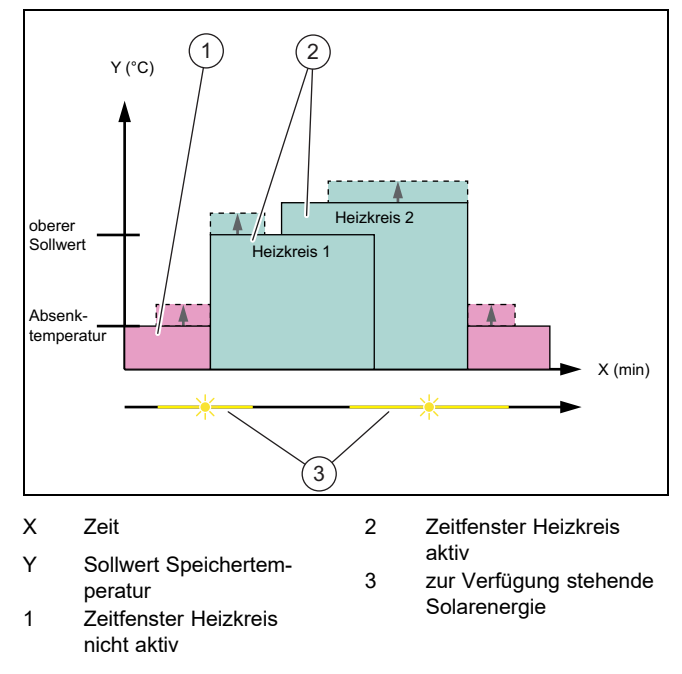

– Bei dieser Strategie ist ein Energiemanagement zwischen Wärmepumpe und Photovoltaiksystem für den Heizbetrieb aktiv. Verfügbare Solarenergie wird genutzt, um den Heizungspufferspeicher zu erwärmen. Wenn der Heizungspufferspeicher bis zur Solltemperatur erwärmt ist und weiterhin Solarenergie zur Verfügung steht, dann wird der Pufferspeicher über den Sollwert hinaus mit Solarenergie erwärmt und die Energie wird gespeichert (Off $set = 10 K$ ).

#### **1.3.2 Transparenz**

Sie können sich die Daten Ihrer Photovoltaikanlage in der multiMATIC App anzeigen lassen.

- ► Öffnen Sie die multiMATIC App auf dem Smartphone.
- ► Wählen Sie (Informationen) aus.

#### **1.4 EEBus-Verbindung trennen**

Wenn Sie die Verbindung trennen, dann kann keine Kommunikation mehr über EEBus zwischen den Komponenten aufgebaut und die Anwendungsfälle (→ Seite 2) nicht mehr unterstützt werden.

- ▶ Öffnen Sie die multiMATIC App auf dem Smartphone.
- $\triangleright$  Wählen Sie  $\ddot{Q}$  (Einstellungen) aus.
- ▶ Wählen Sie "EEBUS" aus.
- ▶ Wählen Sie eine Komponente in der Liste "vertraute Komponenten".
- ▶ Trennen Sie die Verbindung der ausgewählten Komponente.

### **2 Anleitungen der VR 920**

Unter folgenden Links können Sie sich die Anleitungen der VR 920 anzeigen lassen.

- [www.vaillant.com/downloads/hem-2-0/0020253125-00-](https://www.vaillant.com/downloads/hem-2-0/0020253125-00-1338097.pdf) 1338097.pdf
- [www.vaillant.com/downloads/hem-2-0/0020253127-02-](https://www.vaillant.com/downloads/hem-2-0/0020253127-02-1338098.pdf) 1338098.pdf
- [www.vaillant.com/downloads/hem-2-0/0020253129-00-](https://www.vaillant.com/downloads/hem-2-0/0020253129-00-1338094.pdf) 1338094.pdf
- [www.vaillant.com/downloads/hem-2-0/0020253220-01-](https://www.vaillant.com/downloads/hem-2-0/0020253220-01-1338095.pdf) 1338095.pdf

# **Notice d'emploi**

### **Sommaire**

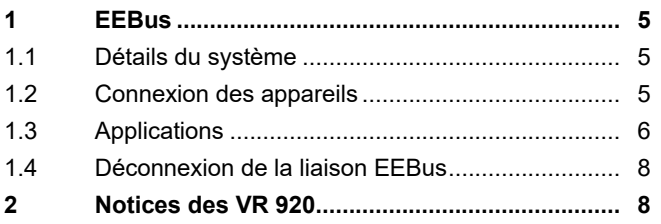

### **1 EEBus**

EEBus désigne un standard de communication international spécialement conçu pour une mise en réseau intelligente des diverses applications d'une maison connectée (domotique). L'EEBus permet aux différents appareils d'échanger des informations indépendamment de leur fabricant ou de leur technologie. Grâce à l'EEBus, l'installation de chauffage Vaillant peut communiquer intelligemment avec les appareils connectés d'autres fabricants, notamment dans le cadre d'une gestion automatique visant à utiliser plus efficacement l'énergie au sein de la maison.

La fonctionnalité EEBus Vaillant est disponible dans les pays suivants :

- Allemagne
- Autriche
- **Suisse**

#### **1.1 Détails du système**

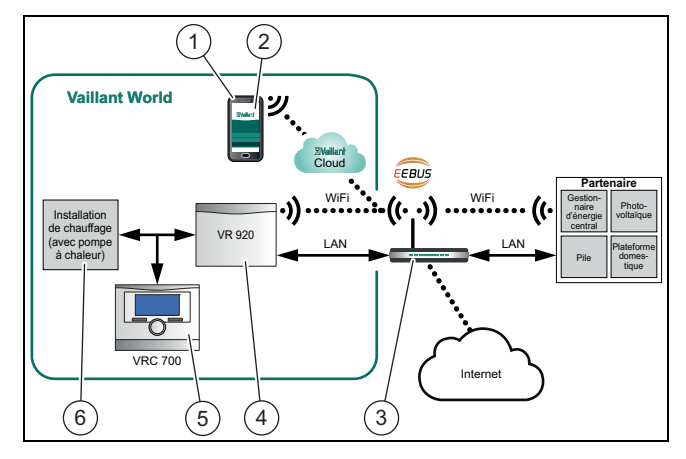

Les composants qui doivent être fournis par l'utilisateur sont les suivants :

- Smartphone avec iOS ou Android **(1)**
- Application multiMATIC Vaillant **(2)**
- Routeur Internet **(3)**
- Au moins un autre composant du système **(6)** compatible EEBus, qui prend en charge les cas d'application  $(\rightarrow$  page 6).
- Vaillant VR 920 **(4)**
- Boîtier de gestion VRC 700 Vaillant **(5)**

L'unité de communication Vaillant (VR 920) permet au système de se connecter à Internet via le routeur de l'utilisateur et gère les communications via l'EEBus. Il faut une

connexion Internet pour accéder au système et à l'EEBus via l'application multiMATIC.

Le régulateur VRC 700 Vaillant permet à la gestion de l'énergie photovoltaïque d'accéder aux paramètres système Vaillant, mais aussi, sous conditions, de les modifier suivant l'application sélectionnée. Le régulateur VRC 700 Vaillant est aussi indispensable pour utiliser l'application multiMATIC. L'application multiMATIC sert à activer les fonctions EEBus, à coupler les divers appareils et à effectuer le paramétrage correspondant aux différentes applications. L'application multiMATIC dresse également une vue d'ensemble du système, qui regroupe les données du système et les données photovoltaïques le cas échéant.

L'unité de communication VR 900 Vaillant ne permet pas à elle seule de bénéficier de la fonction EEBus.

Pour garantir l'interopérabilité avec les assemblages d'autres fabricants, il faut que le système soit équipé d'assemblages compatibles EEBus des fabricants correspondants. Ces assemblages doivent être connectés au réseau IP local de l'utilisateur auquel sont également raccordés les VR 920.

Pour cela, il faut que les composants soient compatibles EEBus.

#### **1.2 Connexion des appareils**

Pour que vos VR 920 puissent communiquer avec des appareils EEBus d'autres fabricants, vous devez d'abord connecter les appareils au réseau local existant. Pour cela, la procédure est très simple. Tous les appareils EEBus détectés sur votre réseau local s'affichent dans l'application multiMATIC de votre smartphone.

- ► Ouvrez l'application multiMATIC du smartphone.
- ► Sélectionnez  $\bullet$  (paramètres).
- ► Sélectionnez le menu « EEBUS ».
- ► Activez l'option « EEBUS ».

► Sélectionnez l'assemblage à coupler dans la liste des « appareils disponibles ».

► Appuyez sur l'option de connexion de l'appareil.

► Comparez le numéro SKI qui s'affiche au numéro SKI de l'appareil.

► Appuyez sur l'option de confiance.

► Conformez-vous également aux instructions du fabricant de l'appareil EEBus à coupler, afin de le connecter à l'installation de chauffage Vaillant, voir l'illustration au chapitre « Détails du système ». (→ page 5)

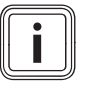

#### **Remarque**

Le numéro SKI (Subject Key Identifier) sert à identifier les appareils EEBus sans la moindre ambiguïté. Vous trouverez le numéro SKI des VR 920 sur la carte d'identification fournie dans l'emballage du produit.

#### **1.3 Applications**

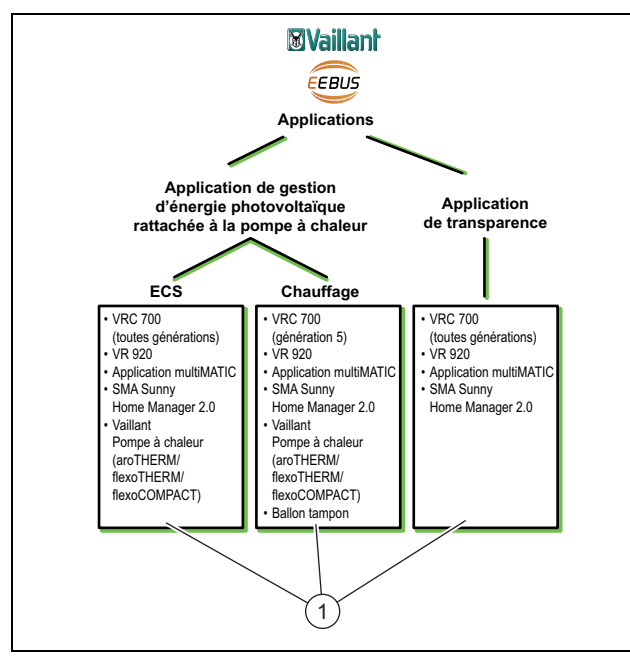

1 Composants requis dans le système

L'EEBus offre diverses possibilités d'application.

- Gestion d'énergie photovoltaïque avec pompe à chaleur
- **Transparence**

i

#### **Remarque**

Les composants requis dans le système sont susceptibles de varier suivant les applications.

#### **1.3.1 Gestion d'énergie photovoltaïque avec pompe à chaleur**

Vous avez la possibilité de piloter la consommation de l'énergie photovoltaïque autoproduite.

Pour gérer l'énergie de la pompe à chaleur et de l'installation photovoltaïque, il faut équiper le système d'une pompe à chaleur Vaillant compatible. Le système détermine de luimême s'il y a bien une pompe à chaleur Vaillant compatible et propose alors une sélection d'applications pour la gestion de l'énergie. La gestion de l'énergie photovoltaïque pilote les diverses applications paramétrées de façon à exploiter au maximum l'énergie produite par l'installation photovoltaïque.

Vaillant travaille en partenariat avec la société SMA. SMA commercialise des onduleurs solaires et des technologies solaires caractérisées par une gestion centralisée de l'énergie. Le gestionnaire d'énergie central pilote l'énergie disponible et la transmet au système Vaillant chargé d'exécuter les diverses applications (chauffage ou eau chaude sanitaire).

Les boîtiers de gestion VRC 700 Vaillant des générations 1 à 4 permettent de gérer les applications de type eau chaude sanitaire. Pour gérer également les applications de chauffage, il vous faut un boîtier de gestion VRC 700 de la génération 5 ou ultérieure, ainsi qu'un ballon tampon de chauffage.

Le système de chauffage Vaillant optimise automatiquement les interactions système photovoltaïque/pompe à chaleur, de façon à tirer au maximum parti de l'énergie photovoltaïque autoproduite et à minimiser vos factures. L'application multiMATIC permet même d'influer sur les modalités de gestion de l'énergie en définissant diverses stratégies. Vous avez la possibilité de définir une stratégie pour la production d'eau chaude sanitaire et une pour le chauffage.

Vous trouverez les diverses possibilités de paramétrage des stratégies dans l'application multiMATIC.

- ▶ Ouvrez l'application multiMATIC sur le smartphone.
- $\triangleright$  Sélectionnez  $\ddot{Q}$  (paramètres).
- ▶ Ouvrez le menu « EEBUS ».
- ▶ Activez l'option « EEBUS ».
	- Sélectionnez les « paramètres » (en haut à droite).
	- ◁ Les stratégies de gestion de l'énergie prises en charge par votre système s'affichent.
	- ▽ Si vous n'arrivez pas à ouvrir les paramètres EEBus, cela signifie sans doute que votre installation n'est pas équipée d'une pompe à chaleur Vaillant compatible avec la gestion de l'énergie.

#### **Stratégie de production d'eau chaude sanitaire « confort » :**

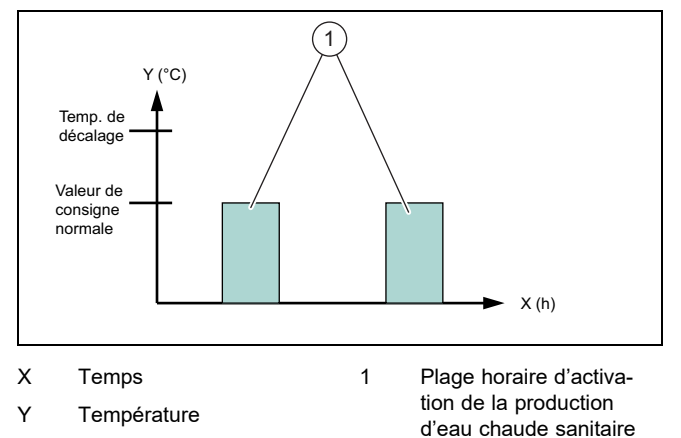

– Avec cette stratégie, la gestion de l'énergie photovoltaïque rattachée à la pompe à chaleur n'est pas activée pour la production d'eau chaude sanitaire. Le système de chauffage Vaillant n'est donc pas optimisé par liaison EE-Bus pour la production d'eau chaude sanitaire.

#### **Stratégie de production d'eau chaude sanitaire « auto » :**

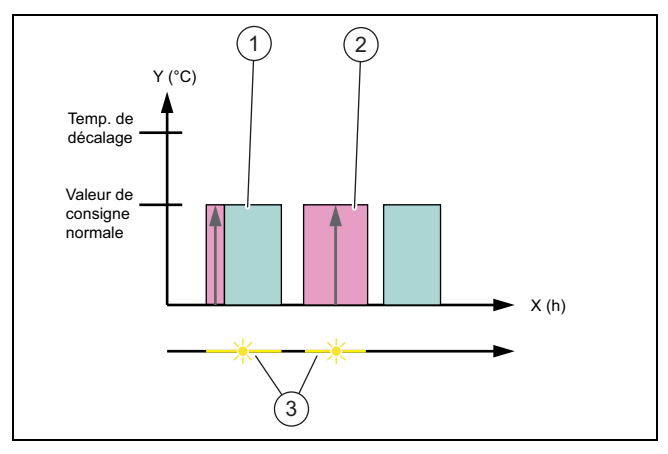

- X Temps
- Y Température
- 1 Plage horaire d'activation de la production d'eau chaude sanitaire
- 2 Plage horaire de désactivation de la production d'eau chaude sanitaire 3 Énergie solaire disponible

– Avec cette stratégie, la gestion automatique de l'énergie photovoltaïque rattachée à la pompe à chaleur est axée sur un confort maximal. Le ballon d'eau chaude sanitaire est chauffé par l'énergie solaire dès qu'elle est disponible, y compris en dehors du programme horaire de l'eau chaude sanitaire. Vous consommez davantage d'énergie photovoltaïque autoproduite et vous réduisez vos factures d'électricité. L'eau chaude sanitaire est préchauffée par voie solaire avant même que vous en ayez besoin.

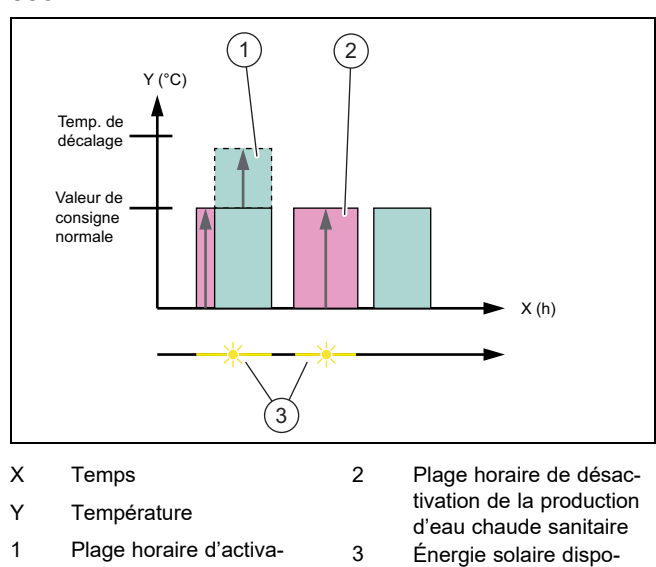

#### **Stratégie de production d'eau chaude sanitaire « éco » :**

- tion de la production d'eau chaude sanitaire
- Avec cette stratégie, le système de chauffage Vaillant fonctionne de façon à maximiser la gestion de l'énergie entre la pompe à chaleur et le système photovoltaïque pour tout ce qui relève de la production d'eau chaude sanitaire. L'énergie solaire disponible sert à chauffer le ballon d'eau chaude sanitaire, y compris en dehors des plages horaires. S'il y a encore de l'énergie solaire disponible alors que le ballon d'eau chaude sanitaire est arrivé à la valeur de consigne, il est chauffé par l'énergie solaire au-delà de la valeur de consigne lors des plages horaires, de façon à emmagasiner l'énergie (décalage = 5 K).

nible

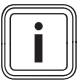

#### **Remarque**

N'utilisez pas la stratégie de production d'eau chaude sanitaire « éco » en présence d'une unité de production d'eau chaude sanitaire VPM W. Cette stratégie peut provoquer des fluctuations de température au niveau du point de puisage d'eau chaude sanitaire.

#### **Stratégie de chauffage « confort » :**

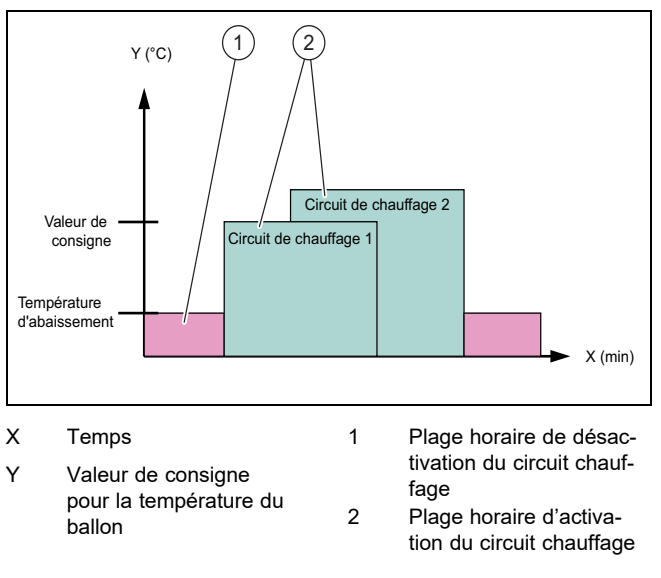

– Avec cette stratégie, la gestion de l'énergie photovoltaïque rattachée à la pompe à chaleur n'est pas activée pour le chauffage. Le système de chauffage Vaillant n'est donc pas optimisé par liaison EEBus pour le chauffage.

#### **Stratégie de chauffage « auto » :**

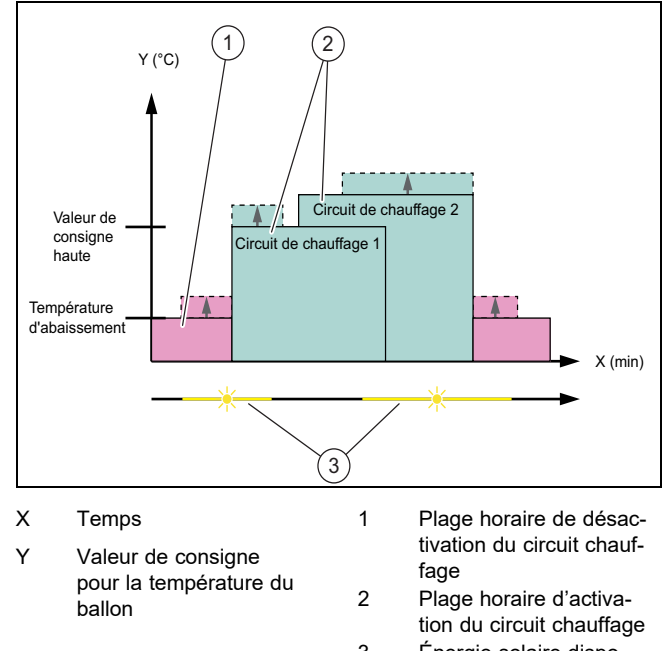

3 Énergie solaire disponible

– Avec cette stratégie, la gestion de l'énergie entre la pompe à chaleur et le système photovoltaïque est activée pour tout ce qui relève du mode chauffage. L'énergie solaire disponible sert à chauffer le ballon tampon de chauffage. S'il y a encore de l'énergie solaire disponible alors que le ballon tampon de chauffage est arrivé à la température de consigne, il est chauffé par l'énergie solaire au-delà de la valeur de consigne, de façon à emmagasiner l'énergie (décalage = 10 K).

#### **1.3.2 Transparence**

L'application multiMATIC sert notamment à afficher les données de l'installation photovoltaïque.

► Ouvrez l'application multiMATIC du smartphone.

### **2 Notices des VR 920**

► Sélectionnez *(informations)*.

#### **1.4 Déconnexion de la liaison EEBus**

Si vous coupez la connexion, il ne peut plus y avoir de communication EEBus entre les assemblages et les cas d'application ( $\rightarrow$  page 6) ne peuvent plus être pris en charge.

- ▶ Ouvrez l'application multiMATIC sur le smartphone.
- ▶ Sélectionnez **Ö** (paramètres).
- ▶ Sélectionnez « EEBus ».
- Sélectionnez un assemblage dans la liste des « assemblages de confiance ».
- ▶ Coupez la connexion de l'assemblage sélectionné.

### **2 Notices des VR 920**

Les liens suivants permettent d'accéder aux notices des VR 920.

- [www.vaillant.com/downloads/hem-2-0/0020253125-00-](https://www.vaillant.com/downloads/hem-2-0/0020253125-00-1338097.pdf) 1338097.pdf
- [www.vaillant.com/downloads/hem-2-0/0020253127-02-](https://www.vaillant.com/downloads/hem-2-0/0020253127-02-1338098.pdf) 1338098.pdf
- [www.vaillant.com/downloads/hem-2-0/0020253129-00-](https://www.vaillant.com/downloads/hem-2-0/0020253129-00-1338094.pdf) 1338094.pdf
- [www.vaillant.com/downloads/hem-2-0/0020253220-01-](https://www.vaillant.com/downloads/hem-2-0/0020253220-01-1338095.pdf) 1338095.pdf

# **Istruzioni per l'uso**

### **Indice**

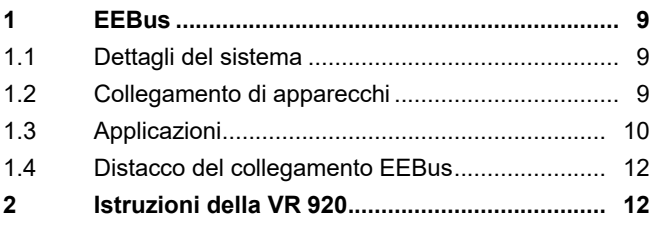

### **1 EEBus**

L'EEBus è uno standard di comunicazione internazionale per l'interconnessione intelligente di applicazioni nella smart home. Con l'ausilio dell'EEBus i dispositivi possono scambiarsi informazioni indipendentemente dal costruttore e dalla tecnologia. Tramite l'EEBus l'impianto di riscaldamento Vaillant può comunicare in modo intelligente con i dispositivi collegati di altri costruttori per consentire ad esempio automaticamente una gestione dell'energia per un uso più efficiente nell'abitazione.

Vaillant offre la funzionalità EEBus nei seguenti Paesi:

- Germania
- Austria
- Svizzera

#### **1.1 Dettagli del sistema**

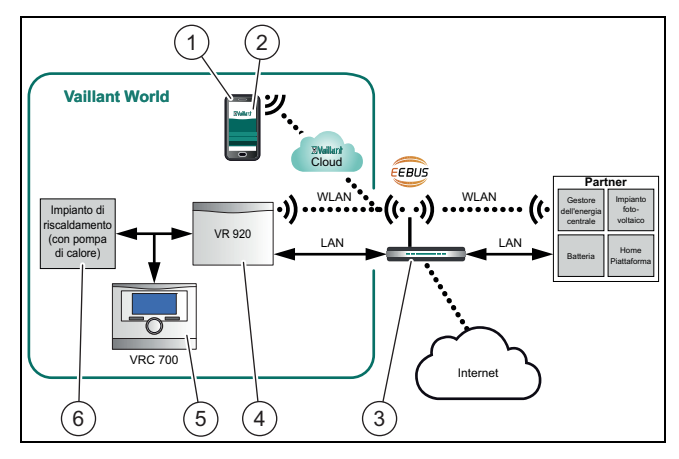

I seguenti componenti devono essere messi a disposizione dal gestore:

- Smartphone con iOS o Android **(1)**
- Vaillant multiMATIC App **(2)**
- Router internet **(3)**
- almeno un altro componente del sistema compatibile con EEBus **(6)** che supporta le applicazioni (→ Pagina 10).
- Vaillant VR 920 **(4)**
- Centralina del sistema Vaillant VRC 700 **(5)**

L'unità di comunicazione Vaillant (VR 920) crea un collegamento tra il sistema ed internet con l'ausilio del router di internet del gestore ed effettua la comunicazione tramite EE-Bus. Il collegamento ad internet è necessario per accedere tramite la multiMATIC App al sistema ed all'EEBus.

La centralina Vaillant VRC 700 è necessaria affinché la gestione dell'energia fotovoltaica acceda alle impostazioni del sistema Vaillant e cambia in determinate circostante a seconda dell'applicazione selezionata. La centralina Vaillant VRC 700 è altrettanto necessaria per l'utilizzo della multiMATIC App. Con la multiMATIC App si possono attivare le funzioni EEBus, accoppiare i singoli dispositivi ed effettuare le impostazioni specifiche per le diverse applicazioni. Inoltre la multiMATIC App offre una panoramica del sistema in cui vengono visualizzati i dati di sistema e fotovoltaici, se presenti.

La funzione EEBus non può essere eseguita con l'unità di comunicazione Vaillant VR 900.

Per poter comunicare con i componenti di altri costruttori in modo interoperativo, devono essere presenti componenti compatibili con EEBus del rispettivo costruttore nel sistema e collegati con la rete IP locale dell'utente, con cui è anche collegata la VR 920.

A tal fine sono necessari i componenti compatibili con EE-Bus.

### **1.2 Collegamento di apparecchi**

Per utilizzare la comunicazione della propria VR 920 con gli apparecchi di altri costruttori compatibili con EEBus, occorre dapprima collegare tra loro i rispettivi apparecchi con l'ausilio di un processo di collegamento semplice tramite la rete locale presente. Tutti gli apparecchi compatibili con EEBus riconosciuti nella propria rete locale vengono visualizzati nella multiMATIC App sul proprio smartphone.

- ► Aprire la multiMATIC App sullo smartphone.
- ► Selezionare  $\ddot{Q}$  (impostazioni).
- ► Selezionare il menù "EEBUS".
- ► Inserire "EEBUS".

► Selezionare dall'elenco "Apparecchi disponibili" il componente da accoppiare.

► Premere "Collega dispositivo".

► Confrontare il numero SKI visualizzato con il numero SKI dell'apparecchio.

► Premere "sicurezza".

► Seguire inoltre le istruzioni del costruttore dell'apparecchio EEBus da accoppiare per collegare quest'ultimo con l'impianto di riscaldamento Vaillant, cfr. figura nel capitolo "Dettagli dell'impianto". (→ Pagina 9)

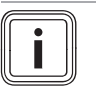

#### **Avvertenza**

SKI (Subject Key Identifier) serve ad identificare in modo inequivocabile gli apparecchi compatibili con EEBus. Il codice SKI della VR 920 è riportato sulla scheda ID in dotazione con la confezione del prodotto.

#### **1.3 Applicazioni**

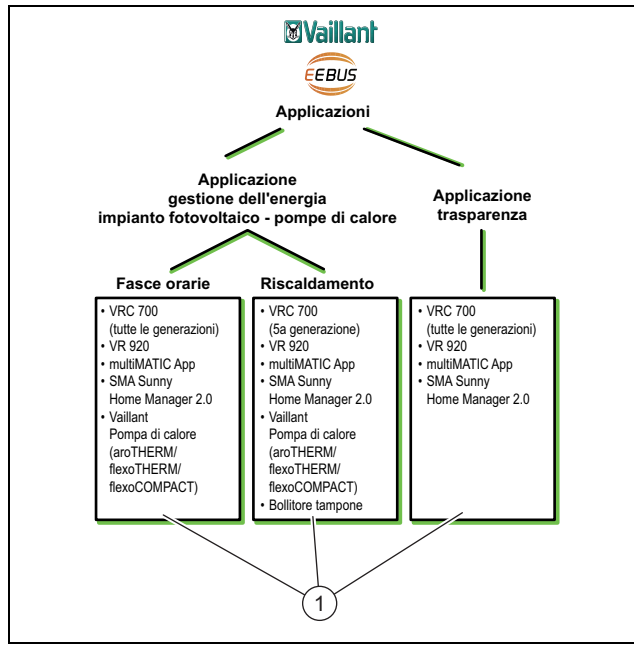

1 Componenti del sistema necessari

Vi sono diverse possibilità di applicazione con l'EEBus.

- Gestione dell'energia impianto fotovoltaico pompe di calore
- **Trasparenza**

#### **Avvertenza**

I componenti del sistema necessari possono variare per i diversi casi di applicazione.

#### **1.3.1 Gestione dell'energia impianto fotovoltaico pompe di calore**

È possibile comandare l'autoconsumo del fotovoltaico.

Per eseguire la gestione dell'energia della pompa di calore e dell'impianto fotovoltaico, occorre equipaggiare il sistema con una pompa di calore Vaillant compatibile. Il sistema stabilisce automaticamente se è presente una pompa di calore Vaillant compatibile ed offre una scelta di applicazioni per la gestione dell'energia. La gestione dell'energia dell'impianto fotovoltaico controlla le applicazioni impostate in modo che sia possibile sfruttare al massimo l'energia generata dell'impianto fotovoltaico.

Vaillant collabora con la ditta SMA. SMA offre inverter solari e tecnologia solare con un gestore dell'energia centrale. Tale gestore gestisce l'energia disponibile e la mette a disposizione del sistema Vaillant per eseguire i casi di applicazione (riscaldamento o acqua calda sanitaria).

Con le centraline del sistema Vaillant VRC 700 delle generazioni di prodotti 1 - 4, è già possibile comandare i casi di applicazione di acqua calda sanitaria. Per poter comandare inoltre le applicazioni di riscaldamento, occorre una centralina del sistema VRC 700 a partire dalla 5ª generazione ed un bollitore tampone di riscaldamento.

Il sistema di riscaldamento Vaillant ottimizza automaticamente l'interazione pompe di calore-impianto fotovoltaico per massimizzare l'autoconsumo dell'impianto fotovoltaico e ridurre al minimo i costi dell'energia. Con l'app multiMATIC

è possibile tuttavia eventualmente influenzare automaticamente il tipo di gestione dell'energia impostando diverse strategie. È possibile modificare una strategia sia per la produzione di acqua calda sanitaria che per il riscaldamento.

Le possibilità di regolazione delle strategie sono riportate nell'app multiMATIC.

- ▶ Aprire l'app multiMATIC sullo smartphone.
- $\triangleright$  Selezionare  $\ddot{Q}$  (impostazioni).
- ▶ Aprire il menu "EEBUS".
- Attivare l'"EEBUS".
- Selezionare "Impostazioni" (in alto a destra).
	- ◁ Le strategie di gestione dell'energia supportate dal proprio sistema vengono visualizzate.
	- ▽ Se non è possibile aprire le impostazioni EEBus, significa che nel Vostro impianto non sono installate pompe di calore Vaillant compatibili per la gestione dell'energia.

#### **Strategia acqua calda sanitaria "Comfort":**

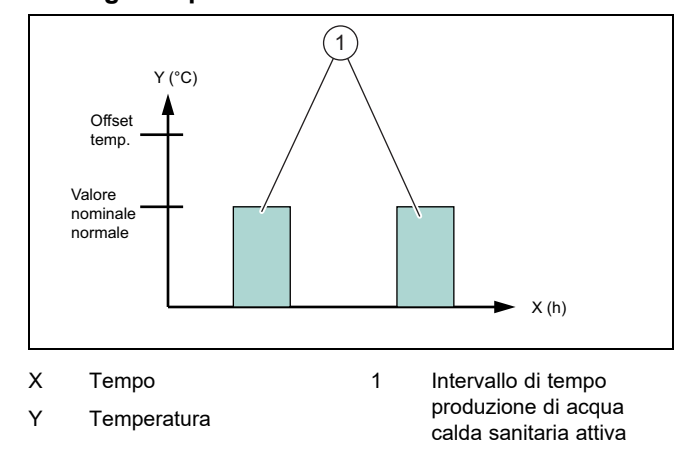

– Con questa strategia la gestione dell'energia dell'impianto fotovoltaico - pompe di calore per la produzione di acqua calda sanitaria è disattivata. Il sistema di riscaldamento Vaillant non viene dunque ottimizzato per la produzione di acqua calda sanitaria tramite la comunicazione EEBus.

#### **Strategia acqua calda sanitaria "Auto":**

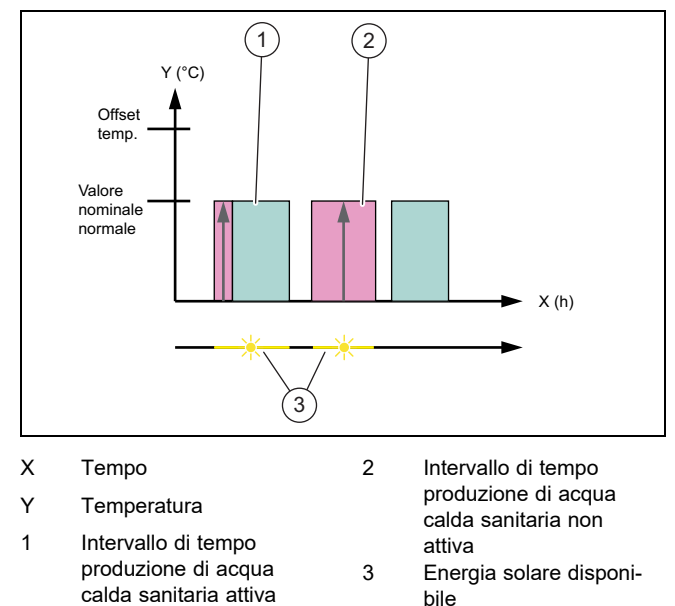

– Con questa strategia viene eseguita una gestione automatica dell'energia dell'impianto fotovoltaico - pompe di calore senza penalizzare il comfort. Il bollitore acqua calda sanitaria viene riscaldato tramite l'energia solare al di fuori del programma orario dell'acqua calda sanitaria, se è disponibile. In tal modo aumenta il proprio autoconsumo dell'impianto fotovoltaico, riducendo i costi dell'energia. Se occorre acqua calda sanitaria, questa viene già preriscaldata in anticipo con l'ausilio del sole.

#### **Strategia acqua calda sanitaria "Eco":**

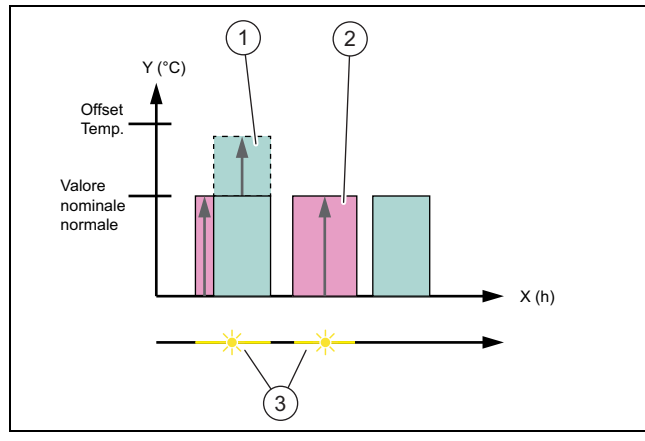

X Tempo Y Temperatura 2 Intervallo di tempo produzione di acqua calda sanitaria non

1 Intervallo di tempo produzione di acqua calda sanitaria attiva

attiva 3 Energia solare disponibile

– Con questa strategia si aziona il sistema di riscaldamento Vaillant con una gestione dell'energia massima tra pompa di calore e sistema fotovoltaico per la produzione di acqua calda sanitaria. L'energia solare disponibile viene sfruttata per riscaldare l'accumulatore di acqua calda sanitaria oltre l'intervallo di tempo. Se il bollitore acqua calda sanitaria si è riscaldato fino al valore nominale e l'energia solare continua ad essere disponibile, il bollitore viene riscaldato con energia solare entro l'intervallo di tempo oltre il valore nominale e l'energia viene accumulata (offset =  $5$  K).

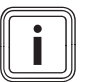

#### **Avvertenza**

Non selezionare la strategia acqua calda sanitaria "Eco" in combinazione con una stazione acqua sanitaria VPM W. Questa strategia può causare sbalzi di temperatura al punto di prelievo dell'acqua calda sanitaria.

#### **Strategia di riscaldamento "Comfort":**

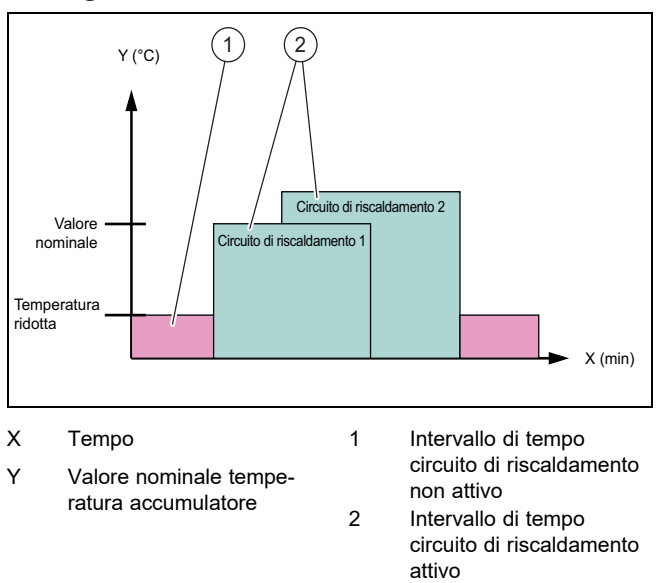

– Con questa strategia la gestione dell'energia dell'impianto fotovoltaico - pompe di calore per il riscaldamento è disattivata. Il sistema di riscaldamento Vaillant non viene dunque ottimizzato per il riscaldamento tramite la comunicazione EEBus.

#### **Strategia di riscaldamento "Auto":**

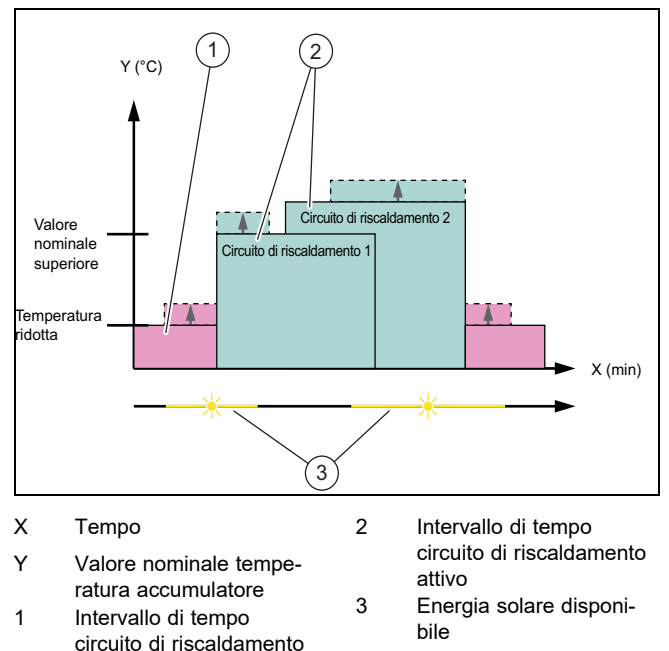

– Con questa strategia è attiva una gestione dell'energia tra pompa di calore e sistema fotovoltaico per il riscaldamento. L'energia solare disponibile viene sfruttata per riscaldare il bollitore tampone del riscaldamento. Se il bollitore tampone del riscaldamento si è riscaldato fino alla temperatura nominale e l'energia solare continua ad essere disponibile, il bollitore viene riscaldato con energia solare oltre il valore nominale e l'energia viene accumulata (offset =  $10 K$ ).

#### **1.3.2 Trasparenza**

non attivo

È possibile visualizzare i dati del proprio impianto fotovoltaico nella multiMATIC App.

## **2 Istruzioni della VR 920**

- ► Aprire la multiMATIC App sullo smartphone.
- ► Selezionare **(informazioni**).

#### **1.4 Distacco del collegamento EEBus**

Se si stacca il collegamento, non è più possibile stabilire alcuna comunicazione tramite EEBus tra i componenti e le applicazioni (→ Pagina 10) non vengono più supportate.

- ▶ Aprire l'app multiMATIC sullo smartphone.
- $\triangleright$  Selezione  $\Omega$  (impostazioni).
- ▶ Selezionare "EEBUS".
- ▶ Selezionare un componente nell'elenco "Componenti fidati".
- ▶ Staccare il collegamento del componente selezionato.

### **2 Istruzioni della VR 920**

Ai seguenti link è possibile visualizzare le istruzioni della VR 920.

- [www.vaillant.com/downloads/hem-2-0/0020253125-00-](https://www.vaillant.com/downloads/hem-2-0/0020253125-00-1338097.pdf) 1338097.pdf
- [www.vaillant.com/downloads/hem-2-0/0020253127-02-](https://www.vaillant.com/downloads/hem-2-0/0020253127-02-1338098.pdf) 1338098.pdf
- [www.vaillant.com/downloads/hem-2-0/0020253129-00-](https://www.vaillant.com/downloads/hem-2-0/0020253129-00-1338094.pdf) 1338094.pdf
- [www.vaillant.com/downloads/hem-2-0/0020253220-01-](https://www.vaillant.com/downloads/hem-2-0/0020253220-01-1338095.pdf) 1338095.pdf

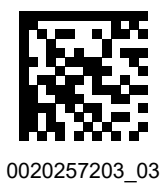

0020257203\_03 23.10.2018

#### **Supplier**

**Vaillant Group Austria GmbH**

Clemens-Holzmeister-Straße 6 | 1100 Wien Telefon 05 7050 | Telefax 05 7050 1199 Telefon 05 7050 2100 (zum Regionaltarif österreichweit, bei Anrufen aus dem Mobilfunknetz ggf. abweichende Tarife - nähere Information erhalten Sie bei Ihrem Mobilnetzbetreiber) info@vaillant.at II termin@vaillant.at www.vaillant.at www.vaillant.at/werkskundendienst/

#### **Vaillant Deutschland GmbH & Co.KG**

Berghauser Str. 40 **D-42859 Remscheid** Telefon 02191 18 0 | Telefax 02191 18 2810 Auftragsannahme Vaillant Kundendienst 02191 5767901 info@vaillant.de www.vaillant.de

#### **Vaillant GmbH (Schweiz, Suisse, Svizzera)**

Riedstrasse 12 | CH-8953 Dietikon Tel. 044 74429 29 **Fax 044 74429 28** Kundendienst 044 74429 29 **Techn. Vertriebssupport 044 74429 19** info@vaillant.ch www.vaillant.ch

#### **Vaillant Sàrl**

Rte du Bugnon 43 | CH-1752 Villars-sur-Glâne Tél. 026 40972 10 | Fax 026 40972 14 Service après-vente tél. 026 40972 17 | Service après-vente fax 026 40972 19 romandie@vaillant.ch www.vaillant.ch

© These instructions, or parts thereof, are protected by copyright and may be reproduced or distributed only with the manufacturer's written consent.